## RGB: Redfish Green500 Benchmarker A Green500 Benchmark Tool Using Redfish Technology

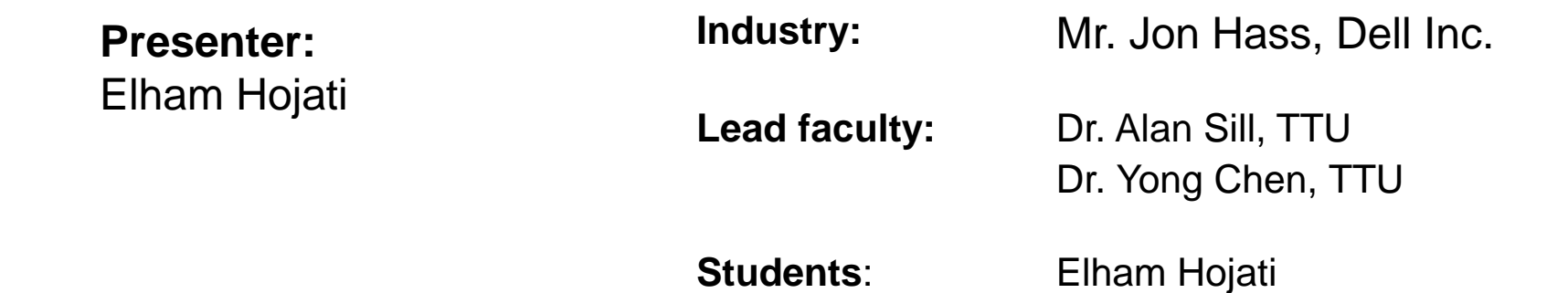

# Background

#### **Why a Redfish Green500 Benchmarker is useful:**

- Data centers consume a huge amount of electrical power.
- Tremendous heat.
- Need to use some special cooling facilities.
- **Providing this amount of energy costs a lot.**
- It is important to focus on some special metrics and benchmark properties such as **energy efficiency (PPW)**.

The Green500 provides a list to encourage cluster stakeholders to make sure that they are aware of the level of energy consumption in their data center, and they will try to reduce that energy.

Using the internal capability of Redfish enabled equipment to get power samples (instead of using an external expensive power meter, or power management solution).

# **Objective**

- To design and develop a Green500 checking tool using Redfish technology (the integration of Redfish and Green500).
- **Broaden Redfish usage.**
- Provide feedback from HPC community to DMTF and Green500.

Overall, the primary goal of the research is **to enhance the Redfish Standard to make sure it is sufficient to address the requirements of Green500 calculations**, **develop a checking tool software**, **improve the software by running that against a simulated environment** and **finally run it in a real world situation and get the real results**.

### **Motivations**

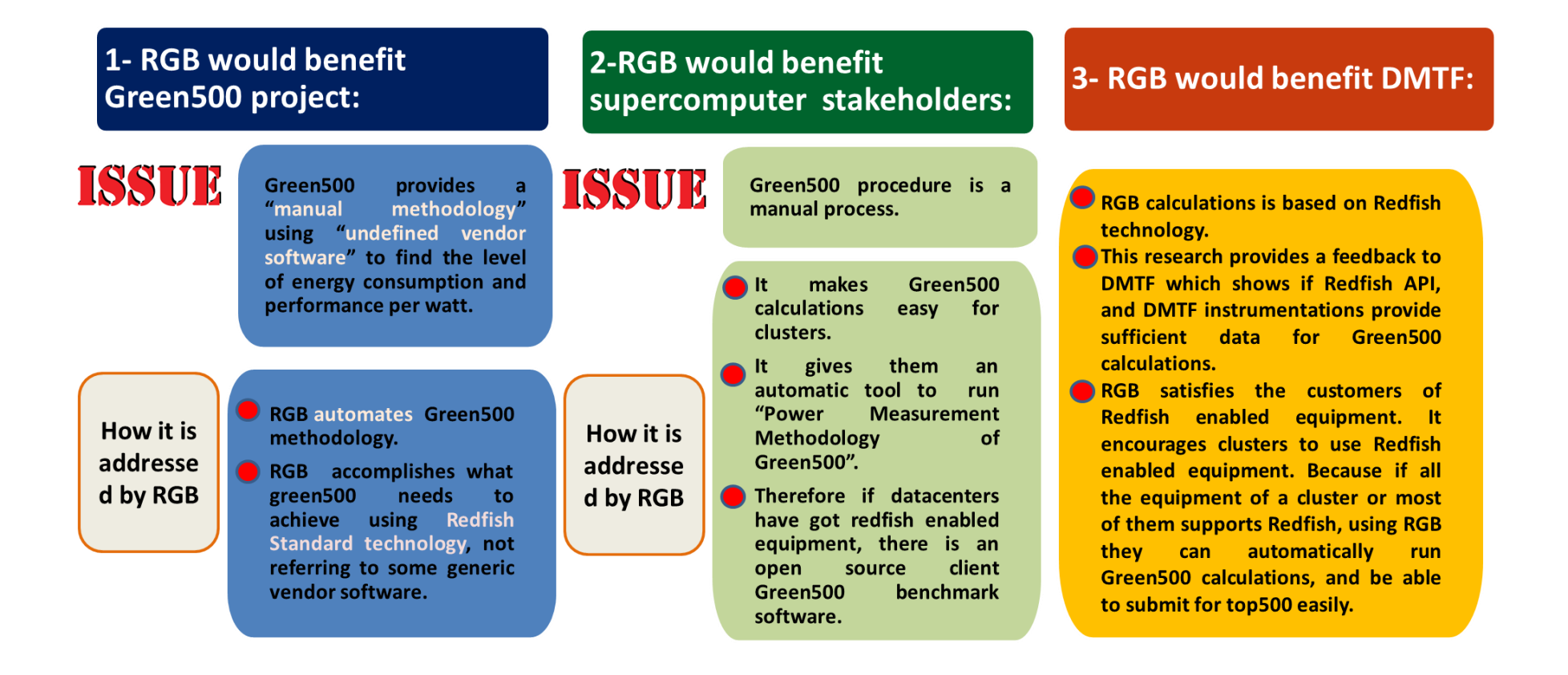

### **Overview (RGB process)**

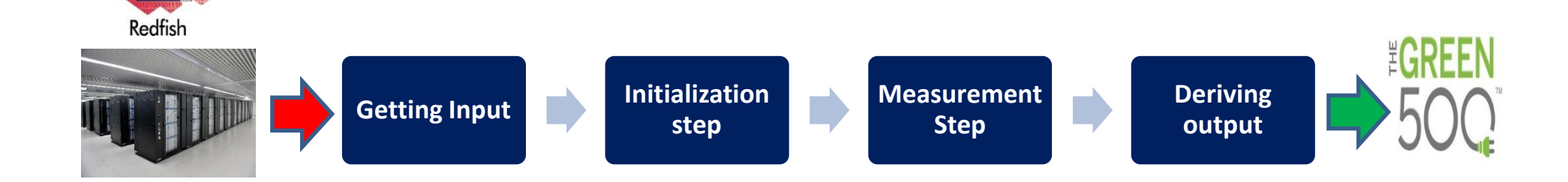

#### **RGB Input:**

- A supercomputer with Redfish enabled instrumentations to be submitted to the Green500 list.
- Requested Green500 quality level (1,2, 3)

#### **Step A) Initialization Step** 1. Select granularity method based on the input level. 2. Select timing method based on the input level. 3. Select measurement Algorithm based on the input level. 4. Select machine fraction based on the input level. 5. Select subsystems based on the input level. 6. Select meter accuracy based on the input level. **Step B) Measurement Step**  1. Launch the Linpack benchmark 2. Start recording the measured power samples using Redfish commands. 3. Stop recording the measured power samples based on selected algorithms in the i**nitialization step.** 4. Save the Linpack performance. selected algorithms in the i**nitialization step.**

**RGB Output:** 

The average of the following values:

- **GFLOPS Per Watt**
- $\bar{P}(R_{max})$
- 5. Calculate the unit average power by repeating the above steps based on
- 6. Derive the output.
- 7. Repeat the above measurement procedure at least three times and find the average of each output .

## **Implementation**

- [RGB: Redfish Green500 Benchmarker](RGB-Demo.mp4)
- RGC: Redfish Green500 Checker

## Run RGB in Real Environment

Quanah Cluster

- Commissioned in 2017
- Running CentOS 7.3
- □ Currently consists of
	- 467 Nodes
	- 16,812 Cores (36 cores/node)
	- 87.56 TB Total RAM (192 GB/node)
	- $\blacksquare$  Xeon E5
	- 2695v4 Broadwell Processors
	- Omnipath (100 Gbps) Fabric
- Benchmarked at 485 Teraflops/sec

## Feedback

 Redfish API interface does not provide sufficient information to perform different quality levels of Green500 precisely.

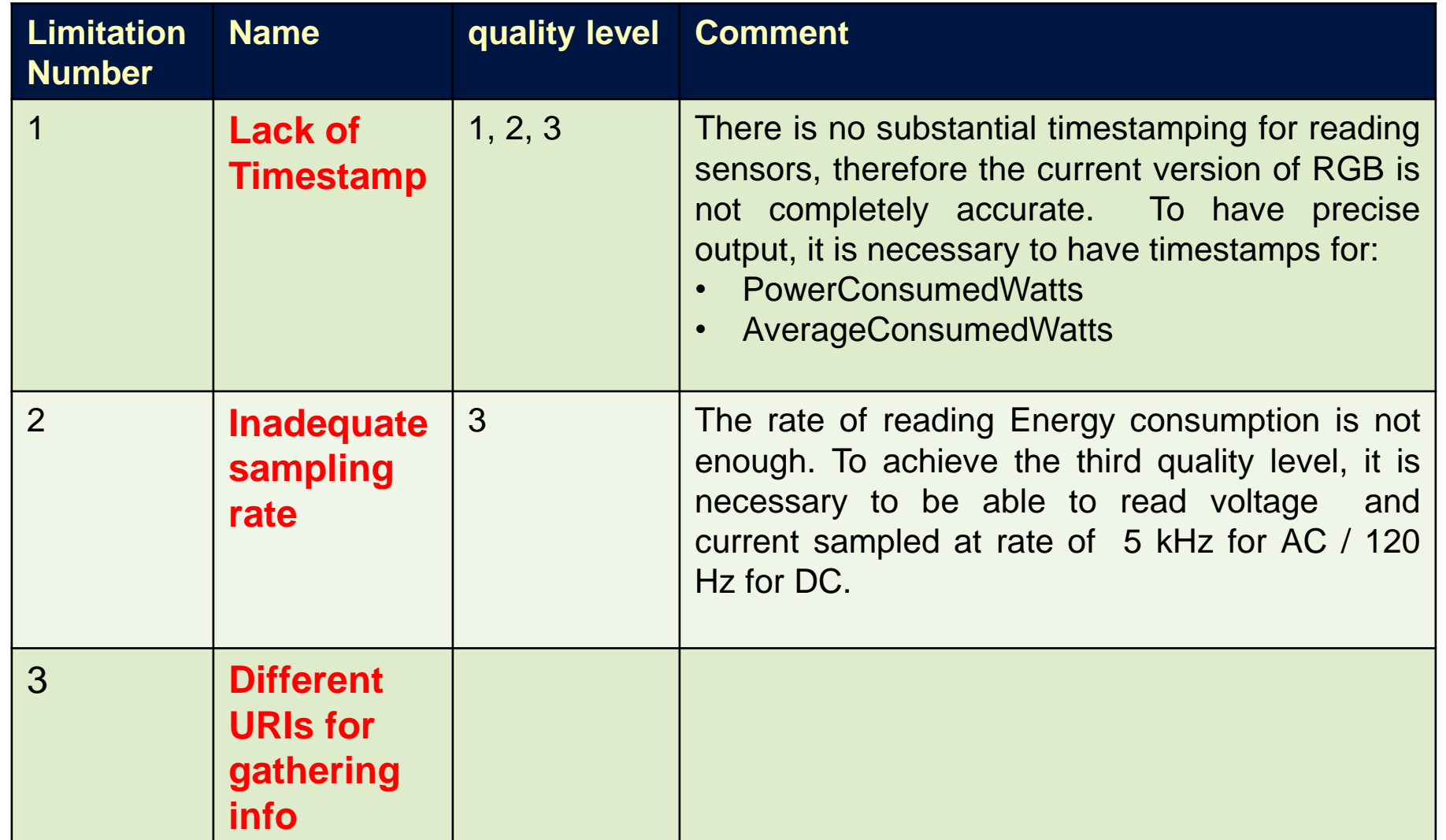

### Future Works

- The current version of RGB is not completely accurate.
- It is necessary to design a more precise tooling that provides more deterministic and higher confidence output.

#### **Future Goals:**

.

- Use Redfish telemetry model which conveys necessary information and SSE.
- **Practice to get required information from motherboard to the BMC.**

**SSE streaming mechanism Redfish telemetry model** 

### Swordfish Datacenter Emulator

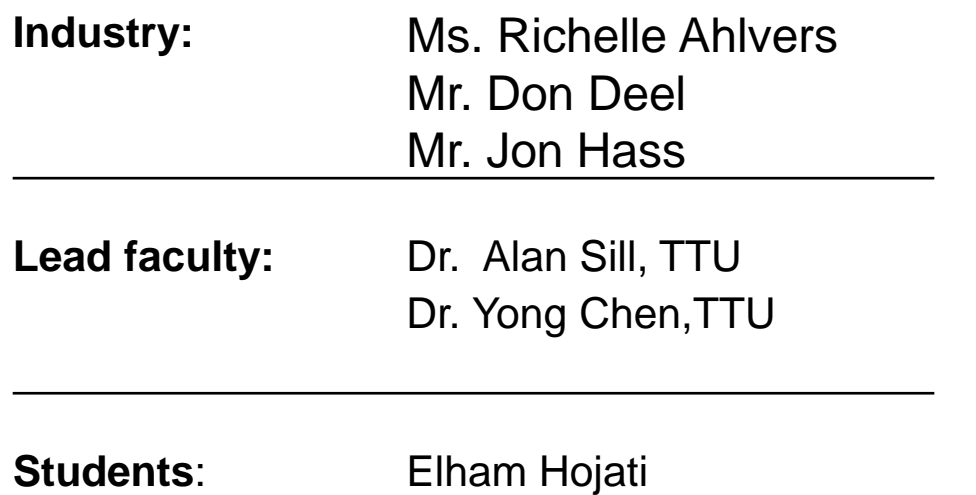

### **Why Docker**

#### **Docker is an open source platform for:**

- **Develop**
- Ship
- $\blacksquare$  run apps

#### **Benefits:**

- **simplicity**
- **speed**
- **Peropertability**
- **density**

#### Data Center Simulator

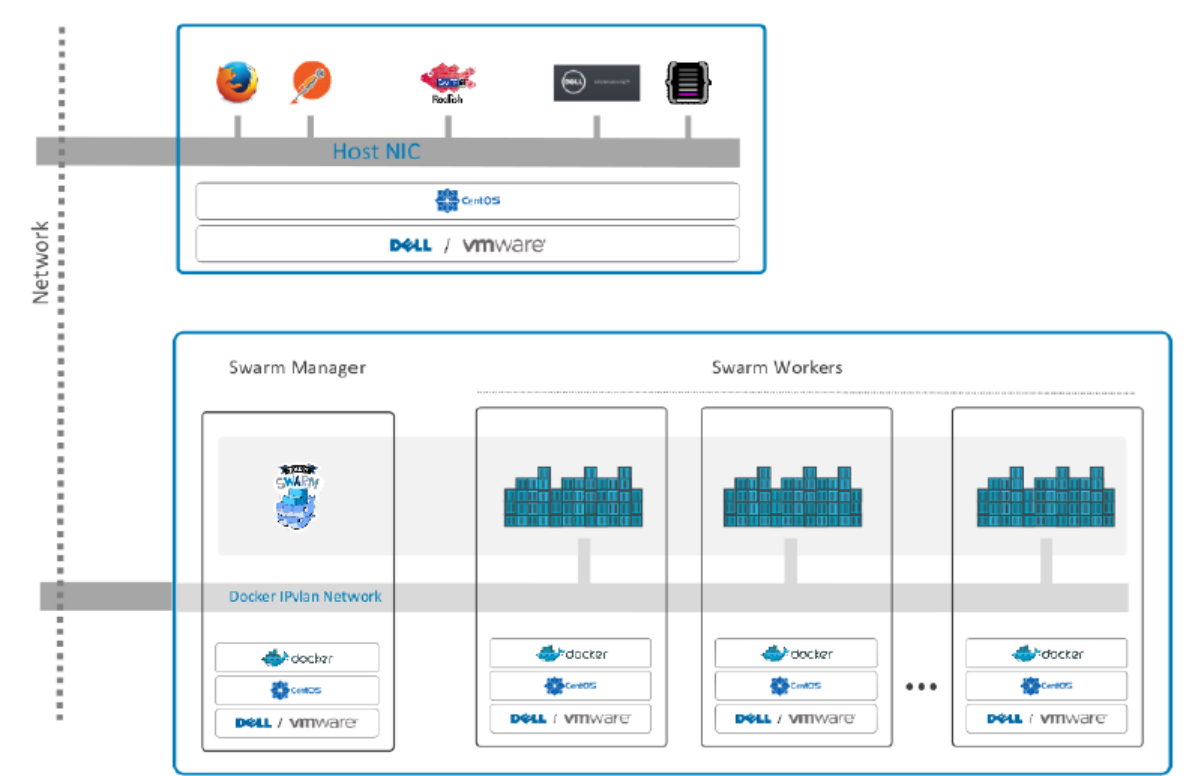

Ali Nosrati, On Simulating Data Centers with Redfish<sub>TM</sub>-enabled equipment

#### $F(x, y)$ DATA CENTER SIMULATOR (CURRENT VERSION)

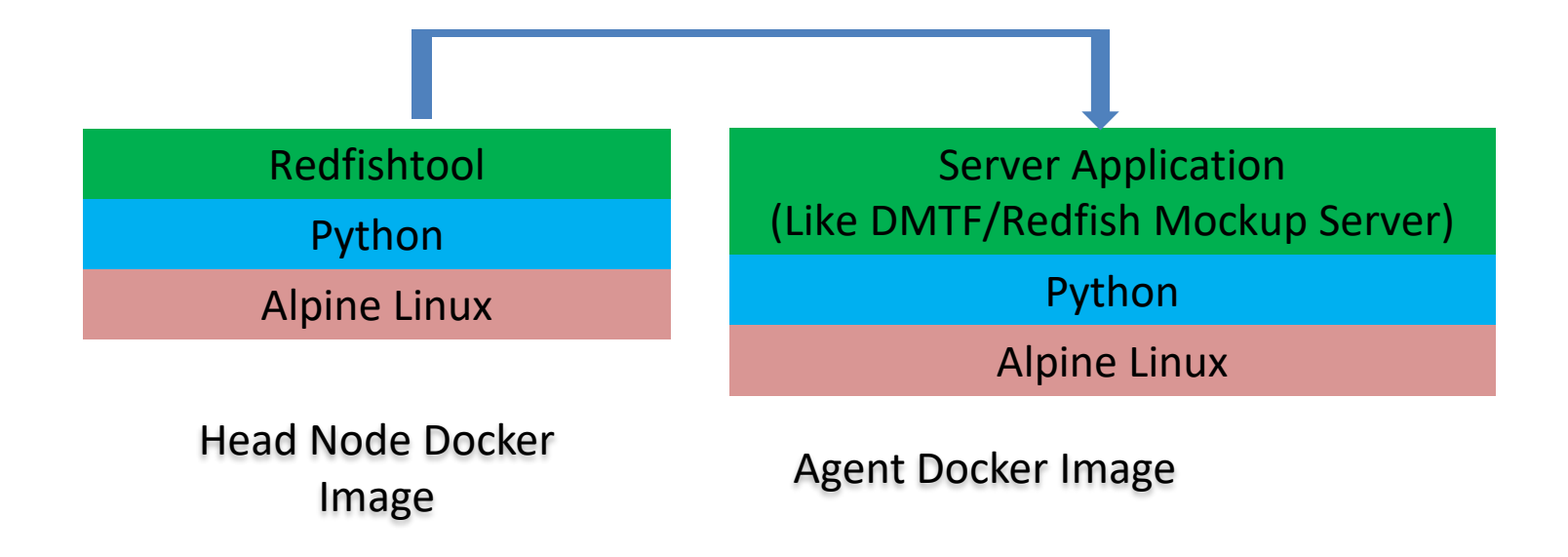

#### DATA CENTER EMULATOR (NEW VERSION)

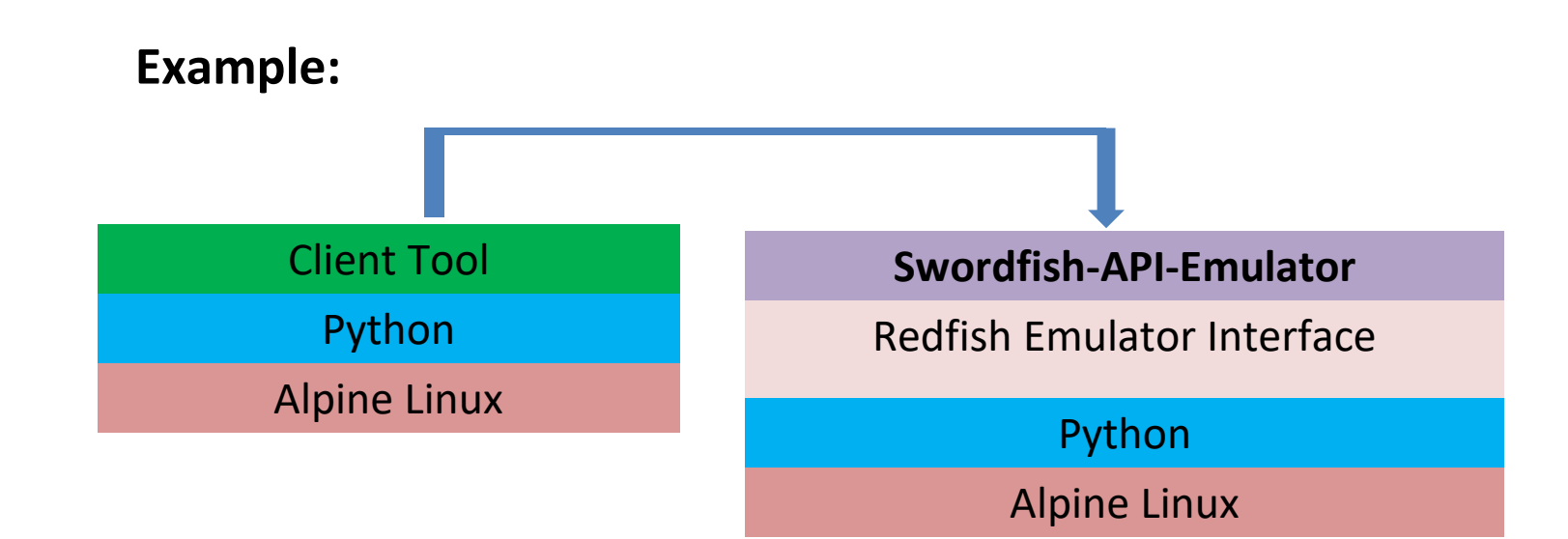

Head Node Docker Indue Docker<br>Image 1982 1983 March 2008 Agent Docker Image

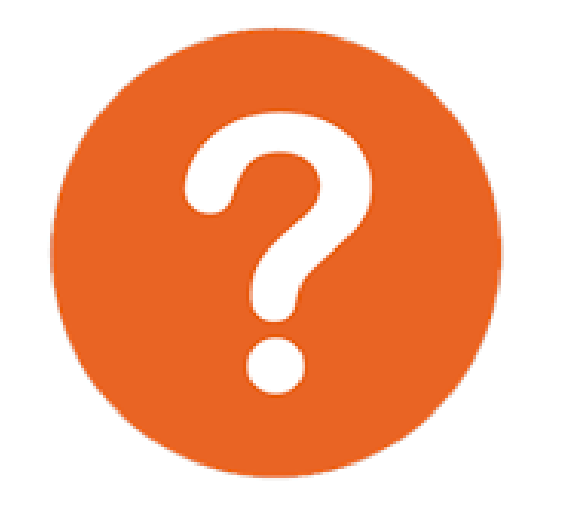